## Product Lookup

Last Modified on 01/02/2024 11:38 am CST

Ideal for multi-site companies, the Product Lookup tool at*Accounting / Utilities* helps find the quantity available at each Location for a particular Product. Optionally view the sales and purchase year-to-date totals as well. Choose the *Product* and select **Lookup** to display the Location detail. This function requires Department Categories to be defined even for single Location companies.

The *Show All Products* option is for those who are restricted from Products at certain Locations but would still like to see the Amount on Hand of those Products. Checking this option places the restricted Products into the grid on the *Inventory* tab. The restricted Location Products' costs are shown as zero and the restricted Location Products do not display on the *Sales YTD*or *Purchases YTD*tabs.

- $\boxed{\circ}$   $\boxed{\circ}$   $\boxed{\circ}$ Product Lookup <Product> Dap (18-46-00) Lookup Show Zero On Hand Show All Products Inventory Sales YTD Purchases YTD The cost displayed in Amt. On Hand Inv Units Cost Location Name Location the grid is the cost  $\rightarrow$  00MAIN 85370.000 Lbs 367.052 SSI Farm Services - IL  $\overline{1}$ level set at the 01IND 81713.000 Lbs 353.136 SSI Farm Services - IN inventory department  $\overline{2}$ 02MISO 20260.000 Lbs 350.000 SSI Farm Services - MO 3 03MINN 12578.000 Lbs 353.572 SSI Farm Services - MN  $\overline{4}$ **TOTAL** 199921.000 5 trv. Units ◯ Billing Units Print Close
- **Inventory** This shows the quantity on hand at each Location.

**Sales YTD** – The year-to-date sales display in units and dollars for each Location.

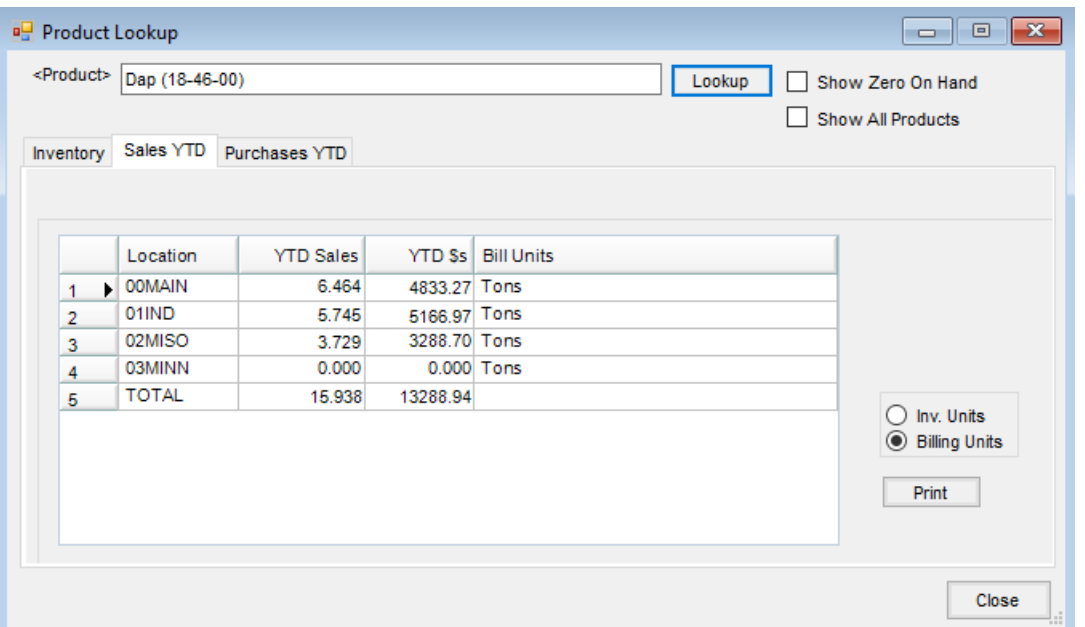

**Purchases YTD** – The year-to-date purchases display in units and dollars for each Location. This is product processed through the Purchase Invoice function.

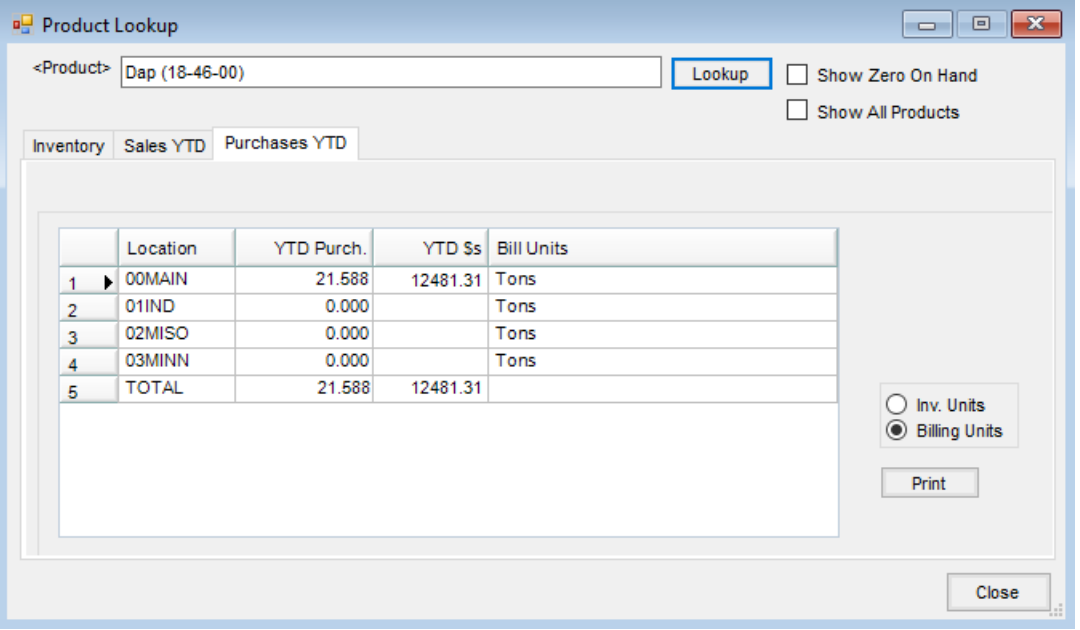